# **IOWA DEPARTMENTOF PUBLIC HEALTH**

# **DIVISION OF HEALTH PROMOTION & CHRONIC DISEASE PREVENTION**

# **Local Public Health Services (LPHS) FY14**

# **INSTRUCTIONS FOR APPLICATION**

**Project and Contract Period: July 1, 2013 – June 30, 2014**

### **Table of Contents**

#### **SECTION 1- GENERAL AND ADMINISTRATIVE ISSUES**

- Project and contract period
- Eligibility Requirements
- Funding
- Schedule of Events
- Technical Assistance
- Application Submission Instructions

#### **SECTION 2- APPLICATION FORMAT AND CONTENT**

• FY14 Application Instructions

#### **SECTION 3- APPLICATION REVIEW AND APPROVAL PROCESS**

- Application Review Process
- Application Resubmission Process

## **SECTION 1- GENERAL AND ADMINISTRATIVE ISSUES**

**Project and contract period:** July 1, 2013 – June 30, 2014 is the project period. Funding during the defined project period is dependent on approval of the FY14 Application, contractor performance during FY14, contractor compliance with general and special conditions of the contract, and availability of project funds. IDPH expects the contract period to be a one-year term from July 1, 2013 – June 30, 2014.

**Eligibility Requirements:** Local Boards of Health are the only entity eligible to be the contractor for the LPHS contract.

**Funding:** The source of funding is state funds through the Healthy Aging appropriation (Home Care Aide and Public Health Nursing) and partially funded through the Community Capacity appropriation (Local Board of Health).

Applicants may apply for allocated amount (See Appendix IV: Projected Allocation Table) for the FY14 contract period. Actual total awards and individual contract funding levels may vary from that listed or funding may be withdrawn completely, depending on availability of funding.

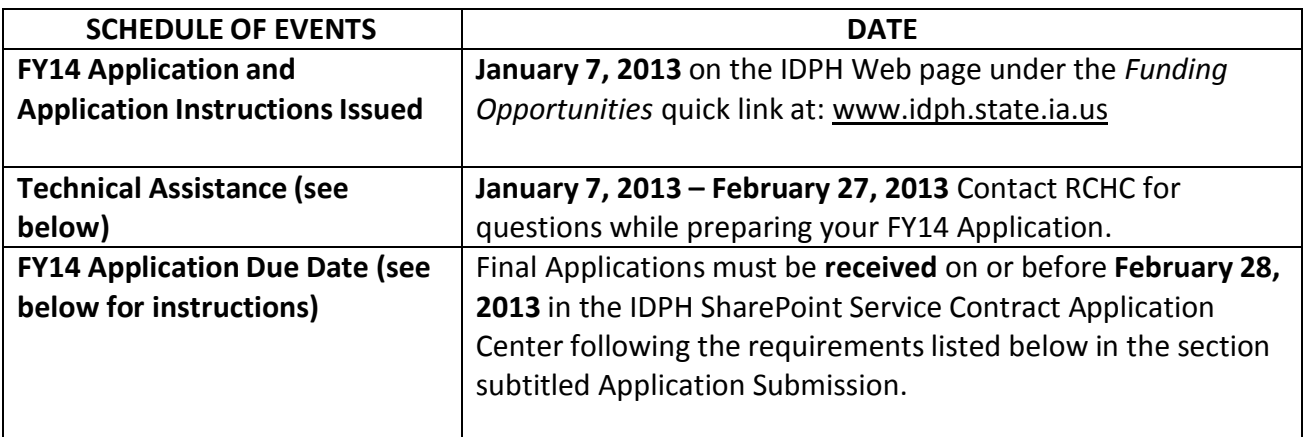

**Technical assistance:** Technical assistance is available from January 7, 2013- February 27, 2013 and is strongly encouraged for completion of the Application. Contractors are encouraged to contact their assigned Regional Community Health Consultant (RCHC) with questions about the Application **prior** to submitting by the required deadline. The goal is to have fully complete and accurate applications with the first submission. Applications should only be submitted (in accordance with the instructions below) once they are complete and final.

**Application Submission: Final** Applications must be received on or before **February 28, 2013** by the IDPH SharePoint Service Contract Application Center with the following requirements:

- FY14 Application shall be named "FY14 Application LPHS *County Name*" and the entire workbook including all tabs converted to a PDF file.
- Attach the FY14 Application (PDF file) to an email, the subject line of the email must read: *LPHS FY14*
	- o **DO NOT** include additional information in the subject line of the email.
	- o **DO NOT** include additional information or text in the body of the email as it will not be available to IDPH staff.
- □ Email the FY14 Application as a single PDF attachment to **[applications@idph.iowa.gov.](mailto:applications@idph.iowa.gov)**

Applications submitted to IDPH in any manner other than through the IDPH SharePoint Service Contract Application Center (e.g. electronic mail to any other address, faxed, hand-delivered, mailed or shipped or courier-service delivered versions) will not be accepted.

Applicants have the sole responsibility to ensure their emailed Application is received by the IDPH SharePoint Service Contract Application Center. The date and time of submission of an Application is automatically documented upon receipt by the IDPH SharePoint Service Contract Center.

An electronic notification of receipt of the applicant's FY14 Application within the IDPH SharePoint Service Contract Application Center will be generated automatically and emailed to the sender of the emailed application. If the electronic notification is not received within ten (10) minutes of the applicant's email, please contact the SharePoint Helpdesk at 1-866-520-8987 to confirm delivery (available prior to 4 PM on Weekdays, excluding State Holidays).

If an FY14 Application is emailed multiple times, only the last submission received by IDPH SharePoint Service Contract Application Center prior to the stated due date and time will be accepted for review.

**This space intentionally left blank, continued on next page.**

## **SECTION 2- APPLICATION FORMAT AND CONTENT**

**Instructionsfor completing the FY14 Application:** The following must be completed in the FY14 Application prior to submission. Please contact your RCHC for assistance as needed in completing the Application. The Application has three main tabs – Application tab, Activity tab, and Alternative Plan tab(s) (if applicable). The Application and Activity tabs must be completed or the FY14 Application will be returned to the applicant for completion. Applicants should also refer to Appendix I and II.

### **APPLICATION tab**

### **County # and Name**

**Contractor information:** Identifies the contractor's legal name, federal identification number, Board of Health Chair, and contractor's approval date of the Application.

**Project Director Information:** Identifies the Project Director, agency, address, phone, and email information who has direct day-to-day responsibility for this program and the person that the department can contact concerning the Application.

**Fiscal Contact Information:** Identifies the fiscal contact, agency, address, phone, and email information of the individual with overall responsibility and authority for financial management of this program.

**Authorized Agencies Information:** Identifies approved agency, Medicare certification, non-profit status, address, phone, email, agency administrator, governing board for the agency, and key staff.

**Purchase of Service:** Complete if the Contractor intends to provide Nursing (Skilled), Nursing (Health Maintenance), Protective, Home Care Aide (Homemaker), and/ or Home Care Aide (Personal Care) activities to individuals in the home through a Purchase of Service agreement. Identify the agency, Medicare certification, non-profit status, address, phone, email, and agency administrator and contact information.

### **ACTIVITY tab**

**CONTRACTOR PLAN FOR UTILIZATION OF FUNDS:** Complete the sections in the Activities tab with the applicable information. Refer to the Contract Management Table for activity descriptions.

- 1. If you have more than one rate for an activity, complete the yellow activity lines at the bottom of the form.
- 2. Complete the cost reporting information in the right hand table for each activity selected.
	- a. Cost Report Method Select a cost report method from the drop down box for each activity to be billed to LPHS. The cost report should have been completed within the last 12 months.
	- b. Start Date of Data At the time of Application, enter the six digit date with hyphen (i.e. 07-01- 10) which represents the start date of the data for the current cost report. The date cannot be a future date - must be date of current cost report.
	- c. End Date of Data At the time of Application, enter the six digit date with hyphen (i.e. 06-30- 11) which represents the end date of the data for the current cost report.
	- d. Agency Cost Enter the activity cost as represented by the identified cost report.
- e. Agency Charge Enter the agency charge for the activity identified. If there is no charge for the activity, type NA.
- f. Reimbursement Rate Enter the lower dollar amount of the activity cost or charge as the reimbursement rate.
- 3. Submit a current cost report to RCHC (if not already submitted) which identifies the cost information for the activity identified.

## **ALTERNATIVE PLAN tab** *(if applicable)*

A plan is required for the alternative use of the state grant funds. The plan shall be based on an assessment of the community. IAC 641--80.4(2)

- 1. Complete sections (1-9).
- 2. Only one activity should be requested per form.
- 3. Refer to the FY14 Contract Management Guide LPHS for completion of this form.

### **APPENDICES**

Appendices are posted in a separate file on the IDPH Web page under *Funding Opportunities link:*  [www.idph.state.ia.us.](http://www.idph.state.ia.us/) These documents contain activity descriptions and guidance on the FY14 contract.

- Appendix I FY14 Contract Management Guide LPHS
- Appendix II FY14 Contract Management Table LPHS

Appendix III FY14 Draft Contract LPHS

- Appendix IV FY14 Projected Allocation Table LPHS
- Appendix V FY14 Application Review Tool LPHS

### **ATTACHMENTS**

Attachments are posted in a separate file on the IDPH Web page under *Funding Opportunities:* [www.idph.state.ia.us.](http://www.idph.state.ia.us/) Applicants must download these forms and submit as outlined above.

Attachment A FY14 Application LPHS

# **SECTION 3- APPLICATION REVIEW AND APPROVAL PROCESS**

**Review:** Once Applications are submitted to the IDPH SharePoint Service Contract Application Center according to the instructions outlined in Section 1, they are considered final and will be ready for official IDPH review. All Applications will be reviewed for content and completeness by the assigned RCHC using the Review Tool (Appendix V). RCHC's may begin conducting the review of the final Application upon receipt in the IDPH SharePoint Service Contract Application Center.

**Resubmission process:** If the Application is not approved as submitted, the RCHC will email the county the completed Application Review Tool used for the review, indicating where correctionsto the Application are required. The county is then required to revise their Application per the RCHC guidance and then resubmit another REVISED version as follows:

- Revised FY14 Application shall be **named** "FY14 Application LPHS *County Name REVISION #1 (insert date) or #2 (insert date)*, and so on, depending on the number of the revision that you are working on. **DO NOT** submit the revised Application with the same name as the previous submission.
- $\Box$  The Revised FY14 Application must be converted to a PDF file.
- $\Box$  The Revised FY14 Application (PDF file) must be attached to an email, the subject line of the email must read: *LPHS FY14*
	- o **DO NOT** include additional information in the subject line of the email.
	- o **DO NOT** include additional information or text in the body of the email as it will not be available to IDPH
- Email the Revised FY14 Application as a single PDF to **[Applications@idph.iowa.gov.](mailto:applications@idph.iowa.gov)**

The RCHC will review subsequent submissions for content and completeness using the Review Tool. This process will continue until the submitted FY14 Application is approved by IDPH. It is strongly encouraged that applicants take advantage of the technical assistance provided by RCHC's PRIOR to the Application deadline. Contracts will not be issued until RCHC approval has been given to the submitted Application.

**Contracts:** Upon official IDPH approval of the FY14 Application and by May 1, 2013 (if approval has been provided), the Contract will be posted within the County Board of Health's established IDPH SharePoint Service Contract Management site. Once within the Board of Health site, the contract will be found within the Contract Documents folder within the Contract Library for LPHS FY14 identified by contract number.

It is expected that contracts will be digitally signed by June 7, 2013 by an individual authorized by the SharePoint User Memorandum of Understanding (Section 6.b.a) for the corresponding County Board of Health site. IDPH may, at its sole discretion, extend the time period for execution of the contract.